## **Пресечение грубых нарушений скоростных режимов**

- 1 Проблематика вопроса
- $2$  Клиент
- 3 Ключевые задачи
- 4 Решение
	- 4.1 Настройка логического датчика и контроль скорости в текущих данных
	- 4.2 Подготовка Отчёта по датчикам
	- 4.3 Настройка уведомления о значительном нарушении скорости

### **Проблематика вопроса**

К сожалению, большинство водителей игнорируют ограничения скорости, что в конечном итоге приводит к дорожно-транспортным происшествиям.

 Если водитель попадет в аварию по своей вине, то его работодатель, в лучшем случае, понесет материальные издержки, а в худшем - может быть привлечен к уголовной ответственности.

 Собственники хотят снизить до минимума вероятность того, что их водители попадут в ДТП.

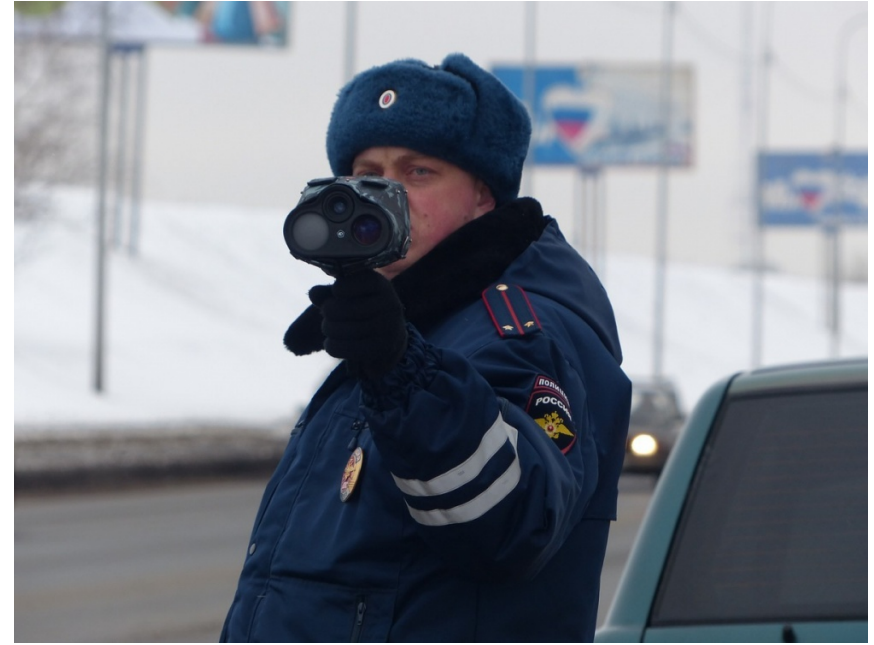

#### **Клиент**

Компания, владеющая парком транспортных средств.

#### **Ключевые задачи**

- исключить штрафы за несоблюдение скоростных режимов
- снизить уровень аварийности
- выявить водителей, которые превышают скорость, для пресечения повторения подобных действий

#### **Решение**

.

Решение задачи клиента с помощью Системы СКАУТ состоит из 4 этапов:

- 1. Монтаж оборудования на транспортное средство
- 2. Настройка логических датчиков системы
- 3. Подготовка отчёта по датчикам
- 4. Настройка уведомления о грубом нарушении скоростных режимов

#### **Настройка логического датчика и контроль скорости в текущих данных**

 Для определения грубых нарушений скоростных режимов создаем универсальный датчик и указываем допустимый порог скорости для данного транспортного средства:

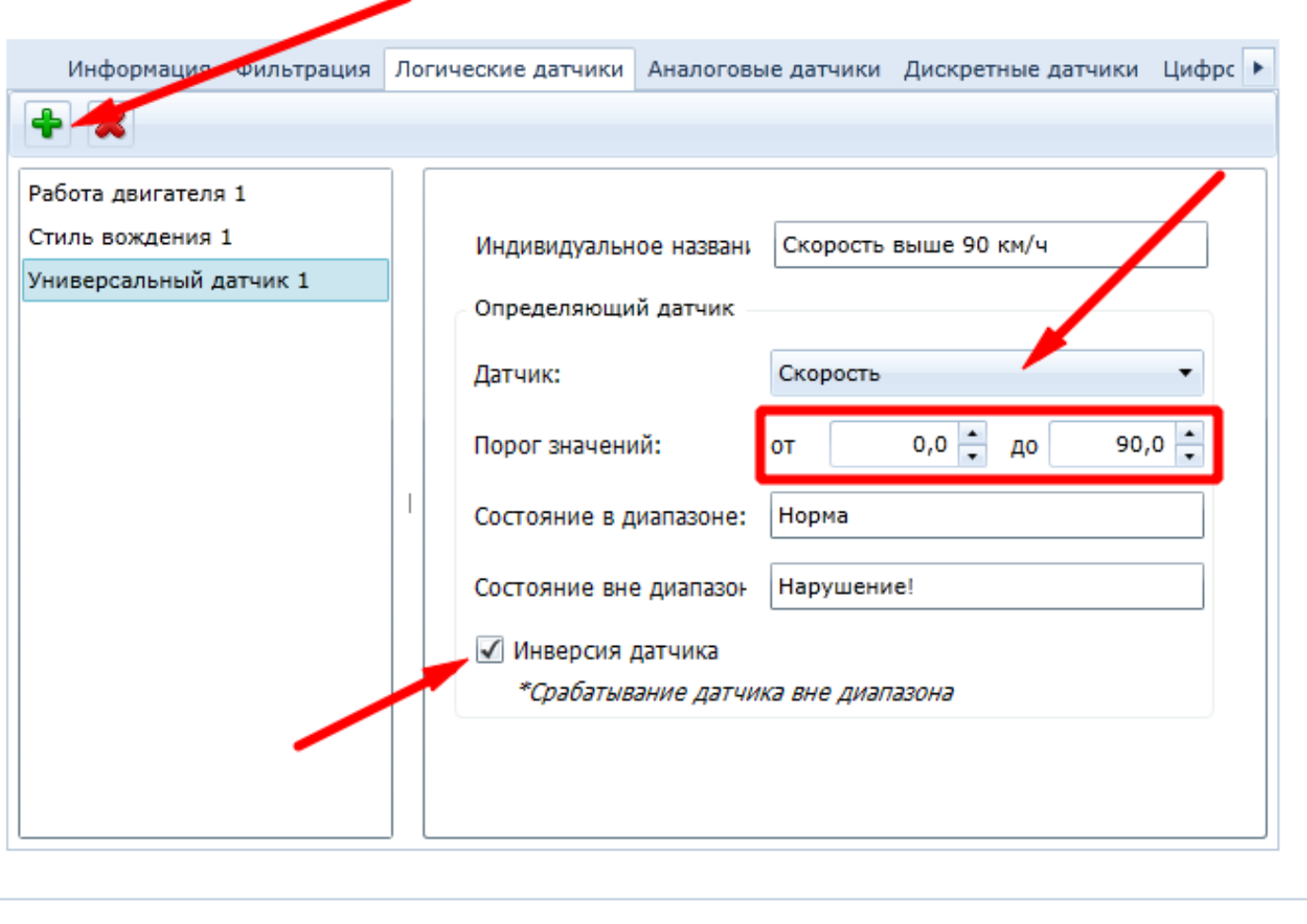

 В этом примере рассмотрены параметры для грузового автомобиля. В соответствии с этой настройкой датчик будет срабатывать каждый раз, когда значения скорости будет больше 90 км/ч.

В окне текущих данных грубые нарушения скоростных режимов подсвечиваются красным цветом:

 $\mathcal{U}$  OK

22 Отмена

Применить

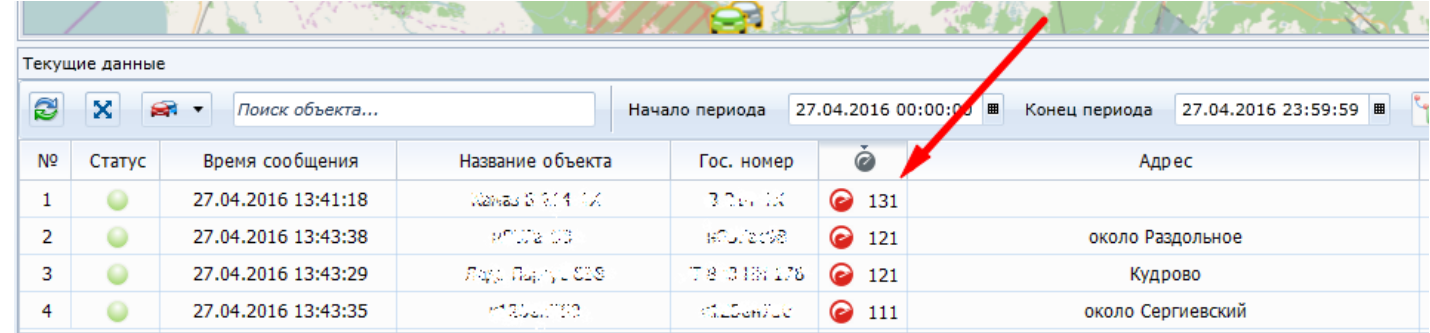

#### **Подготовка Отчёта по датчикам**

 Чтобы понять, были ли у водителя значительные превышения скорости, нужно подготовить и построить отчет по датчикам:

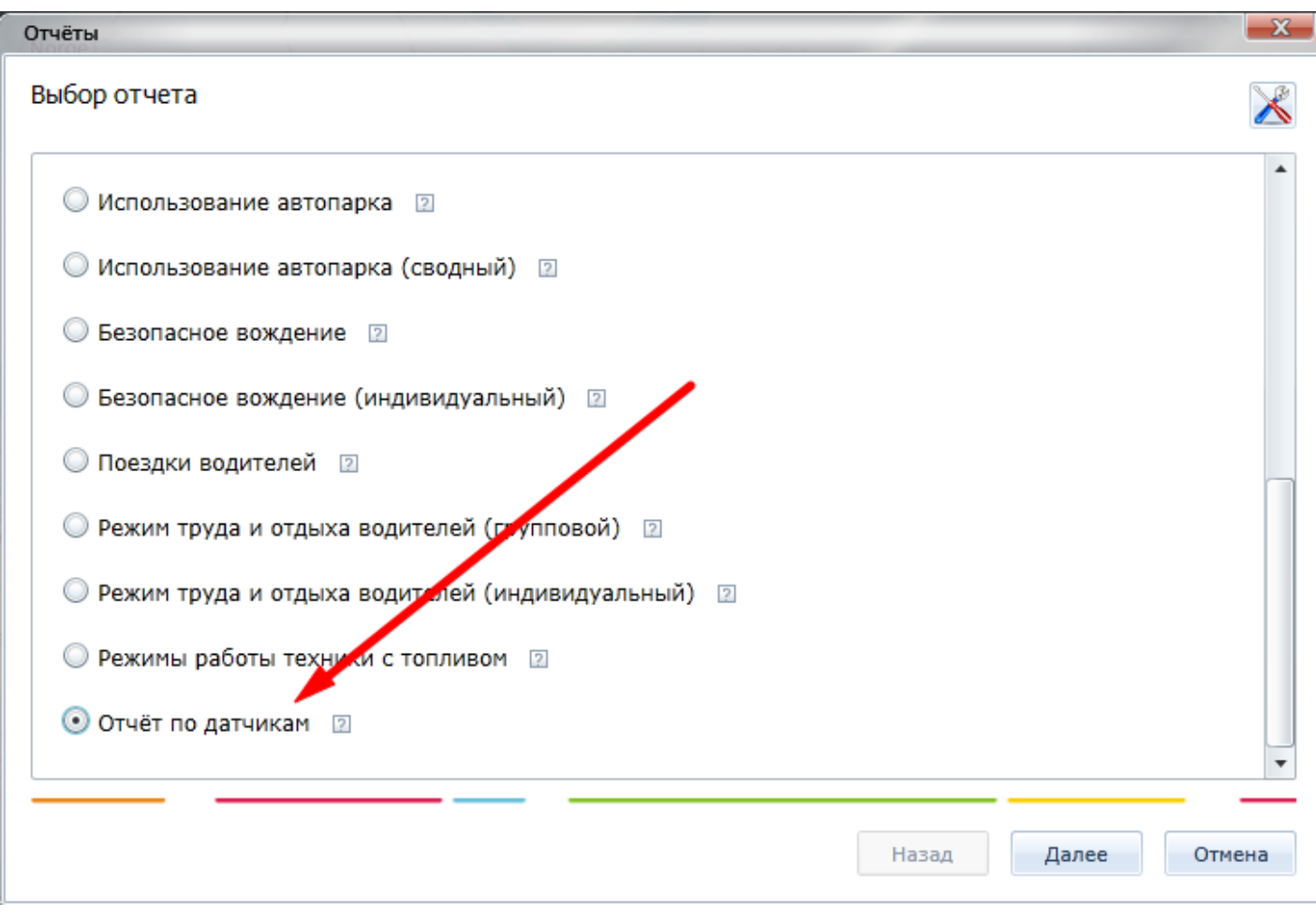

 Указываем название отчета, а затем выбираем ранее созданный датчик. В разделе "*Настройка отображения событий*" выбираем объединение событий по минимальному времени между срабатываниями датчика, задаем значение - 1 минута. Это позволит сделать отчет более удобным для чтения.

 В разделе "Выбор таблиц отчета" оставляем таблицы итоговых данных за период и состояния датчиков в течение периода, а также добавляем отображение графиков показаний аналоговых датчиков:

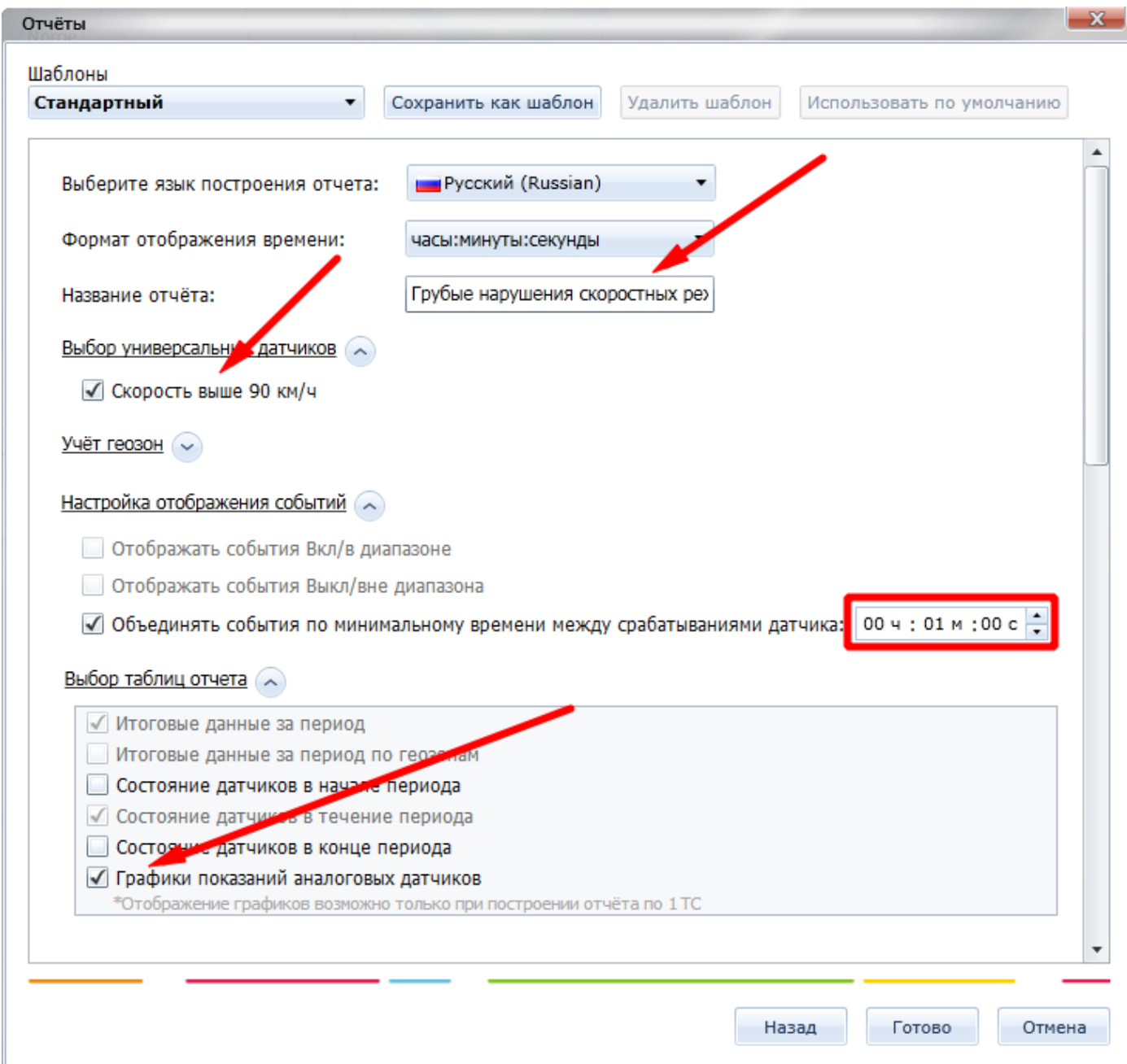

Строим отчет. Вид отчета:

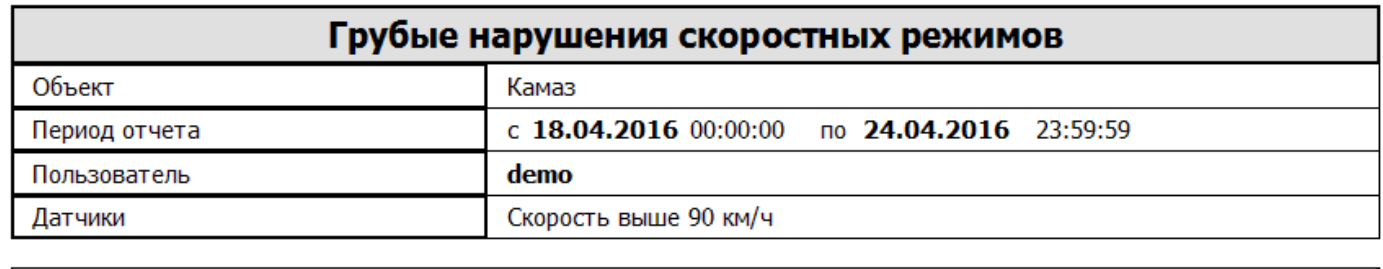

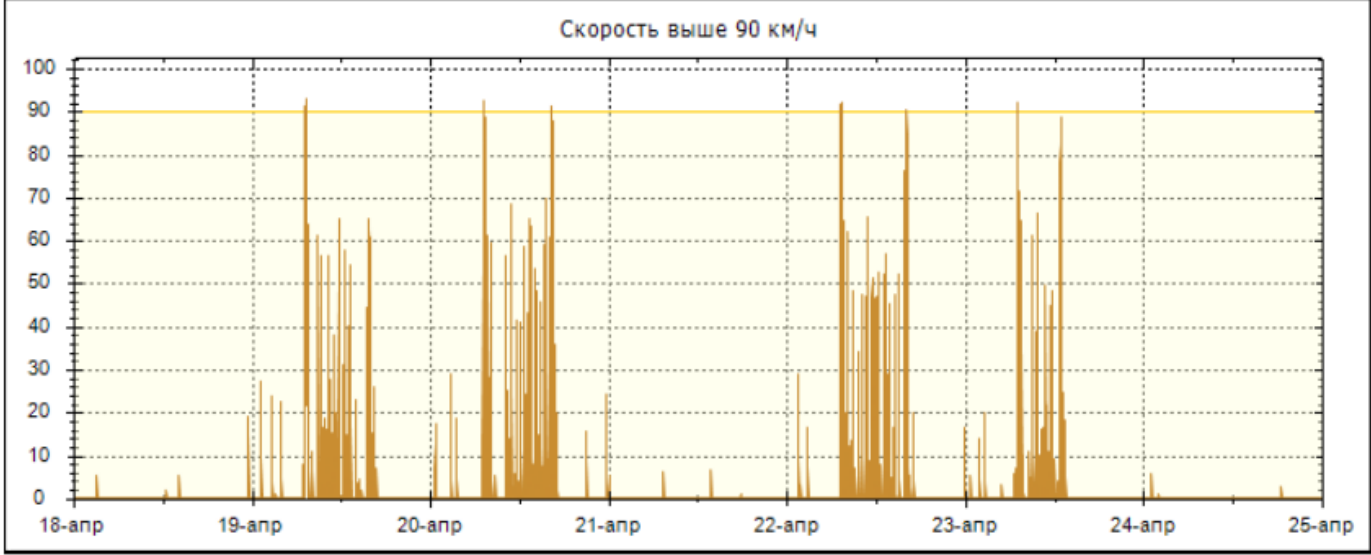

Отчет состоит из трех разделов:

Таблица с итоговыми данными за период. Здесь можно узнать, сколько раз и как долго водитель значительно превышал скорость в течение интересующего нас периода:

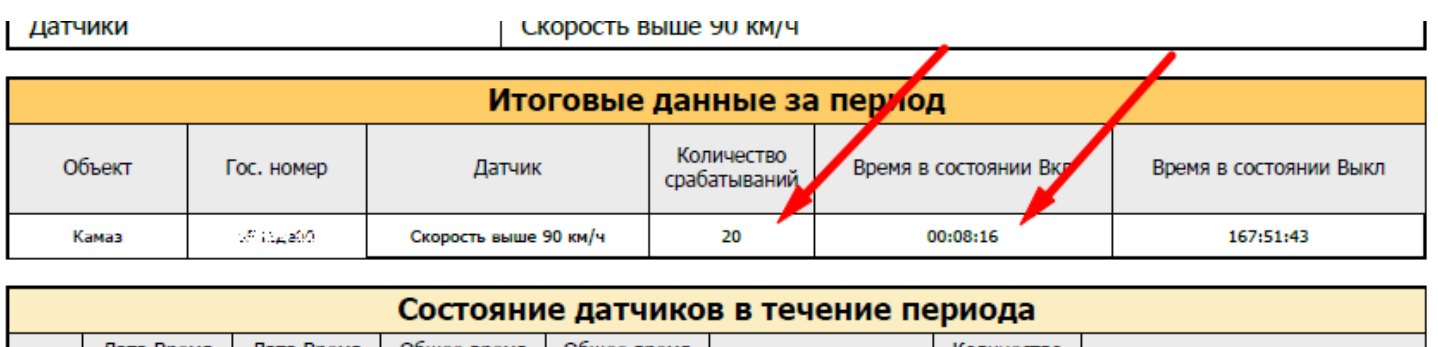

| № | Дата Время | Дата Время | Общее время | Общее время | Датчик | Количество | дарес (название геозоны) | Ф<br>Паблица со списком всех нарушений. В хронологическом порядке указаны  $\blacksquare$ все грубые нарушения скоростных режимов с информацией о времени нарушения, его продолжительности и месте:

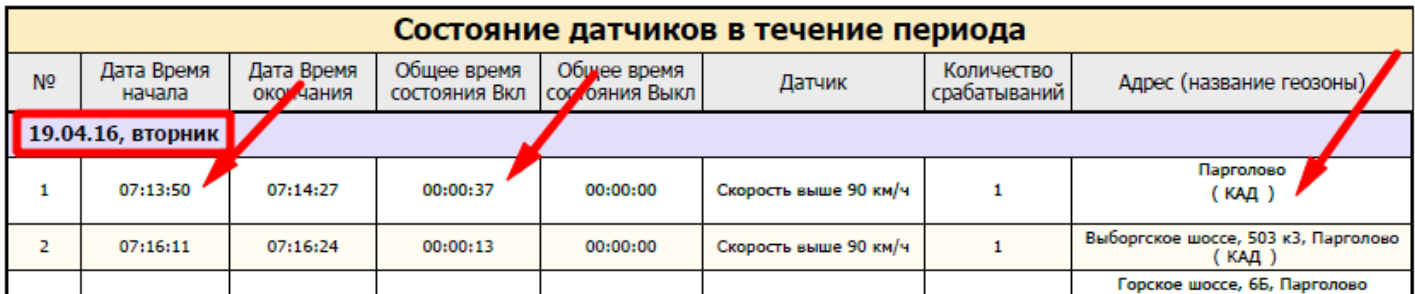

[График скорости. Здесь отображается заданный порог скорости, что](/upload/altasib.editortools/iblock/43/9031/grubye-narusheniya-skorosti-_-narusheniya.png) позволяет наглядно увидеть информацию о нарушениях:

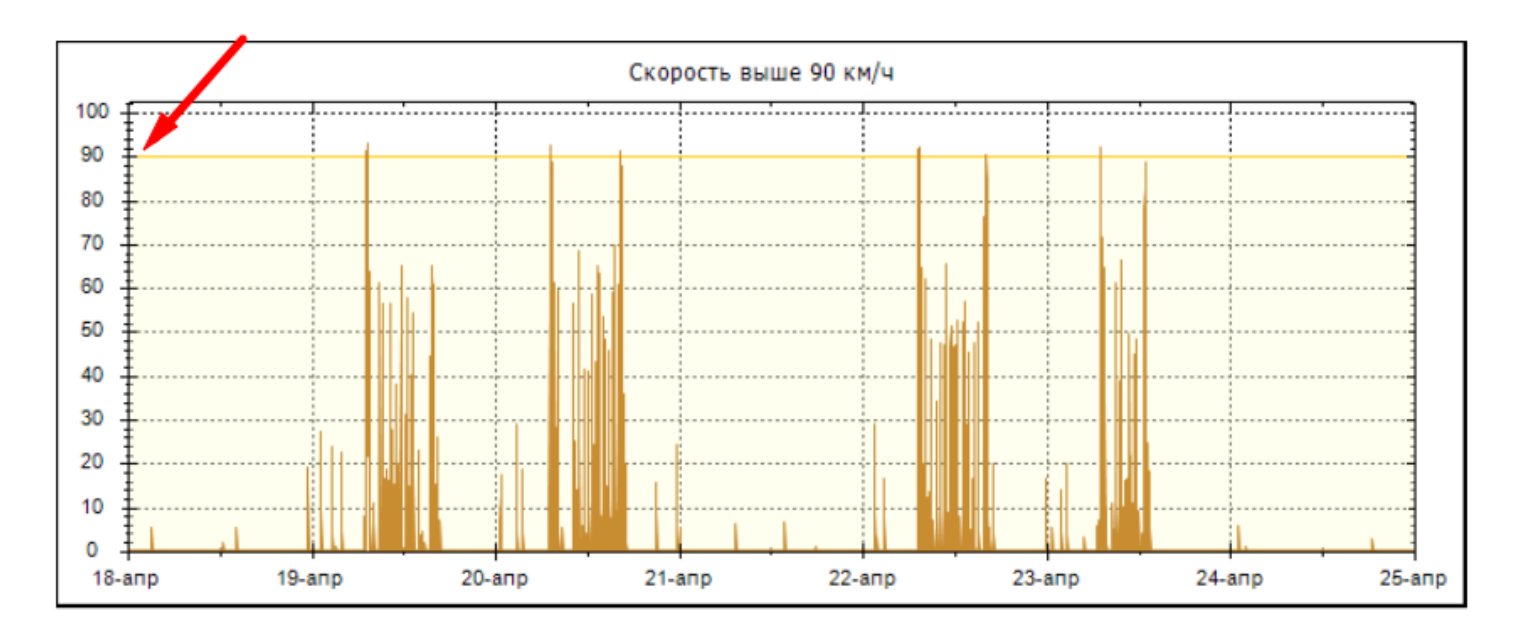

#### **Настройка уведомления о значительном нарушении скорости**

 Оперативно отреагировать на очередное нарушение позволит система уведомлений. Ответственные и контролирующие лица будут их получать на электронную почту.

 Для создания уведомления выбираем соответствующий модуль в "СКАУТ-Студио":

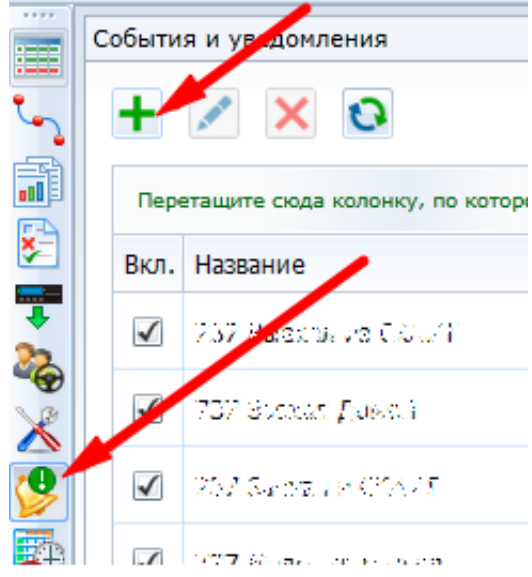

создаем название уведомления - например, "*Скорость выше 90 км/ч*":

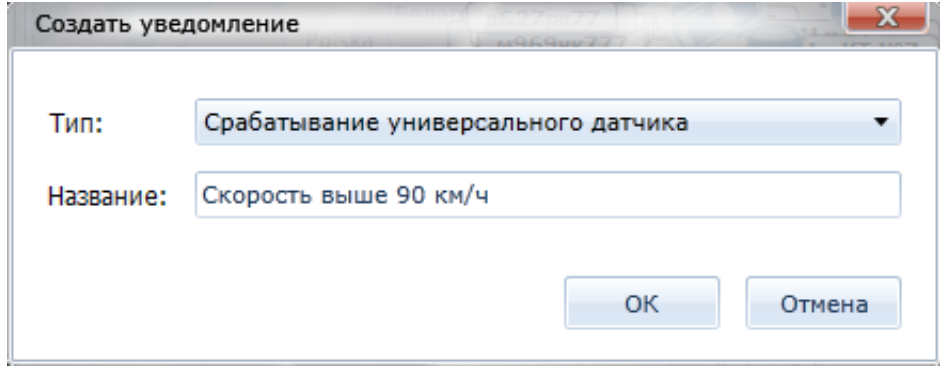

 Выбираем из списка транспортные средства, у которых создан такой универсальный датчик и по которым мы хотим получать уведомления на почту. В настройках параметра рекомендуем выставить минимальную длительность 30 секунд для того, чтобы не получать уведомления о кратковременных превышениях скорости. В параметре "*По типу*" указываем датчик скорости, а в фильтре "Названия" указываем название универсального датчика. В нашем случае это будет "Скорость выше 90 км/ч":

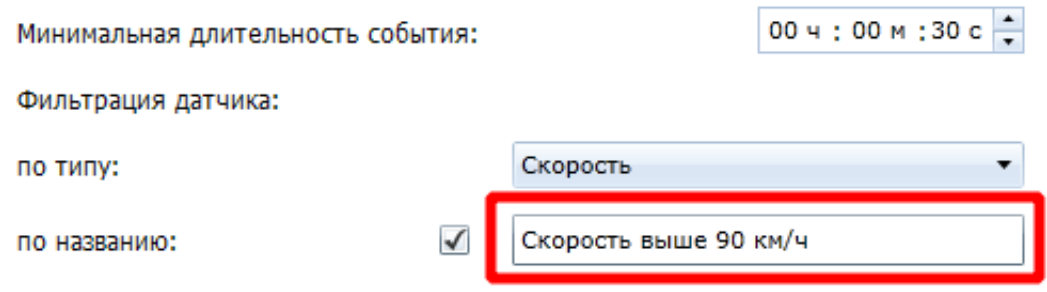

В шаблоне сообщения добавляем информацию об объекте и меняем текст:

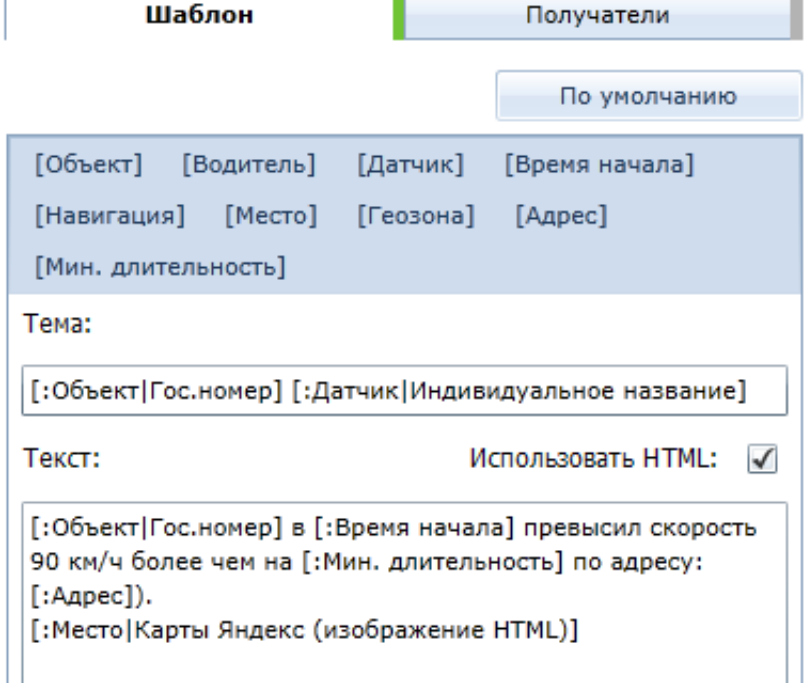

Добавляем в получатели почтовые адреса заинтересованных лиц.

# Пример уведомления по созданному шаблону:

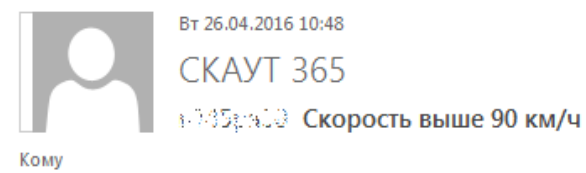

во страло в 26.04.2016 10:44:58 (UTC+3) превысил скорость 90 км/ч более чем на 00:00:30 по адресу: около Парголово.

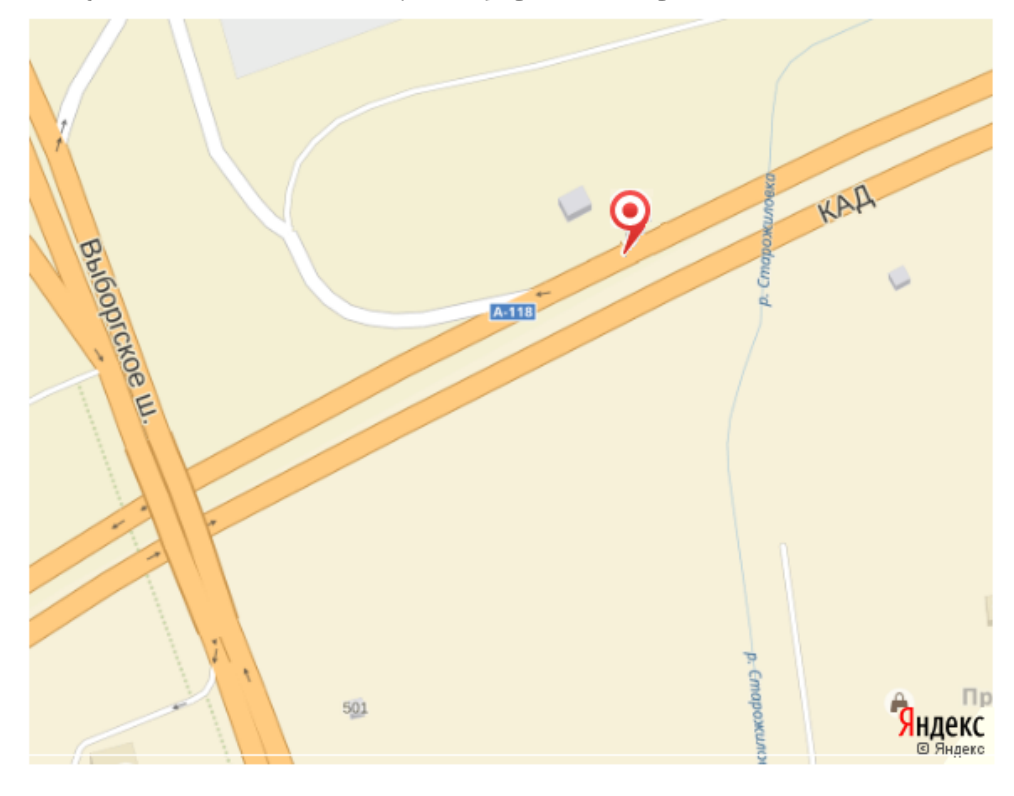